## **HV-EPICS Test Station Status Report**

## **June 19, 2019**

## *DSG Staff: Pablo Campero, Marc Mcmullen*

- 1. Inspected and installed new SY4527 CAEN system
	- 1.1. Received and installed seven HV modules model: A7030TN, 36 channel, 3 KV.
	- 1.2. In total eleven A7030TN HV modules installed in the new SY4527 HV system.
	- 1.3. Installed SY4527 system on DSG clean room.
- 2. Connected and configured SY4527 system to the network.
	- 2.1. Verified IP (129.57.86.124) and hostname (hvcaentest2) to connect SY4527 CAEN system via Ethernet.
	- 2.2. Configured and enabled EPICS Server on SY4527 CAEN systems.
	- 2.3. Modified EPICS base environment variables (.cshrc file) to add new IP address of SY4527 CAEN system.
	- 2.4. Used developed CSS-BOY screens and EPICS base running on dsg-b-linux1 PC to test communications and proper data transfer.
- 3. Started test on A7030N module located at slot 0.
	- 3.1. Set channels 0-36 to 100 V and readout outputs with no issues.
	- 3.2. Used same CSS-BOY screen previously developed 7435 HV module; only added the additional twelve channel in new model A7030TN HV module.

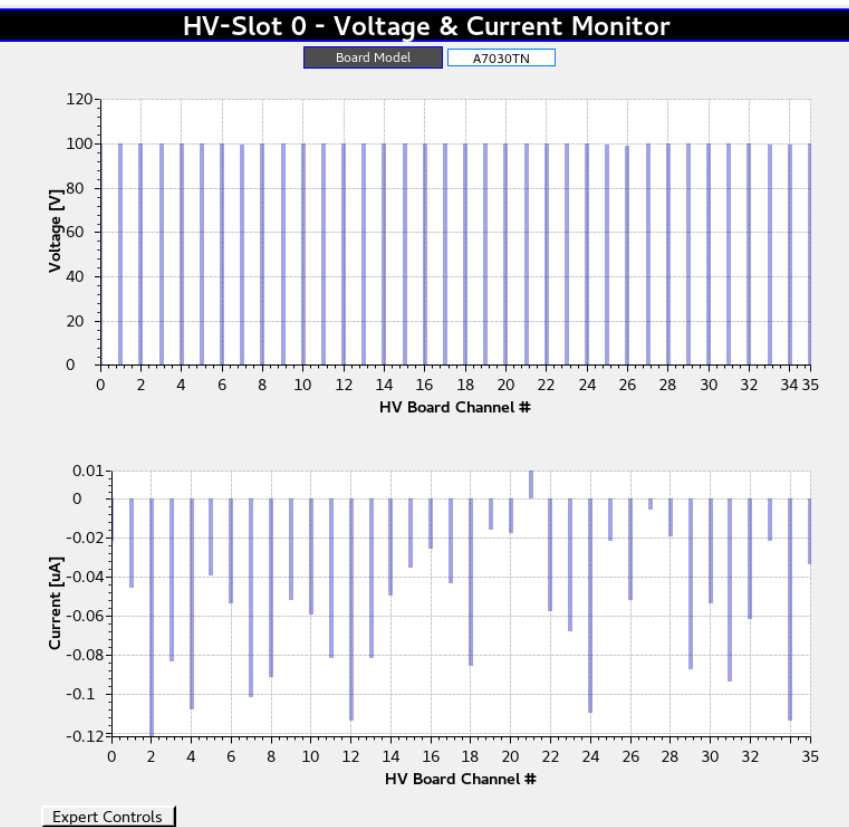

HV Voltage and Current Monitor CSS-BOY screen show bar graph for all channels in A7030TN HV module

- 4. Modified and developed SY4527 HV CAEN Mainframe Status CSS-BOY screen to monitor and control main parameters of SY4527 CAEN system.
	- 4.1. Added indicators and controls for HV Clock Status, Reset System Configurations and HV Fan Status.
	- 4.2. Added detail descriptions for each signal; description are based on user manual from CAEN.

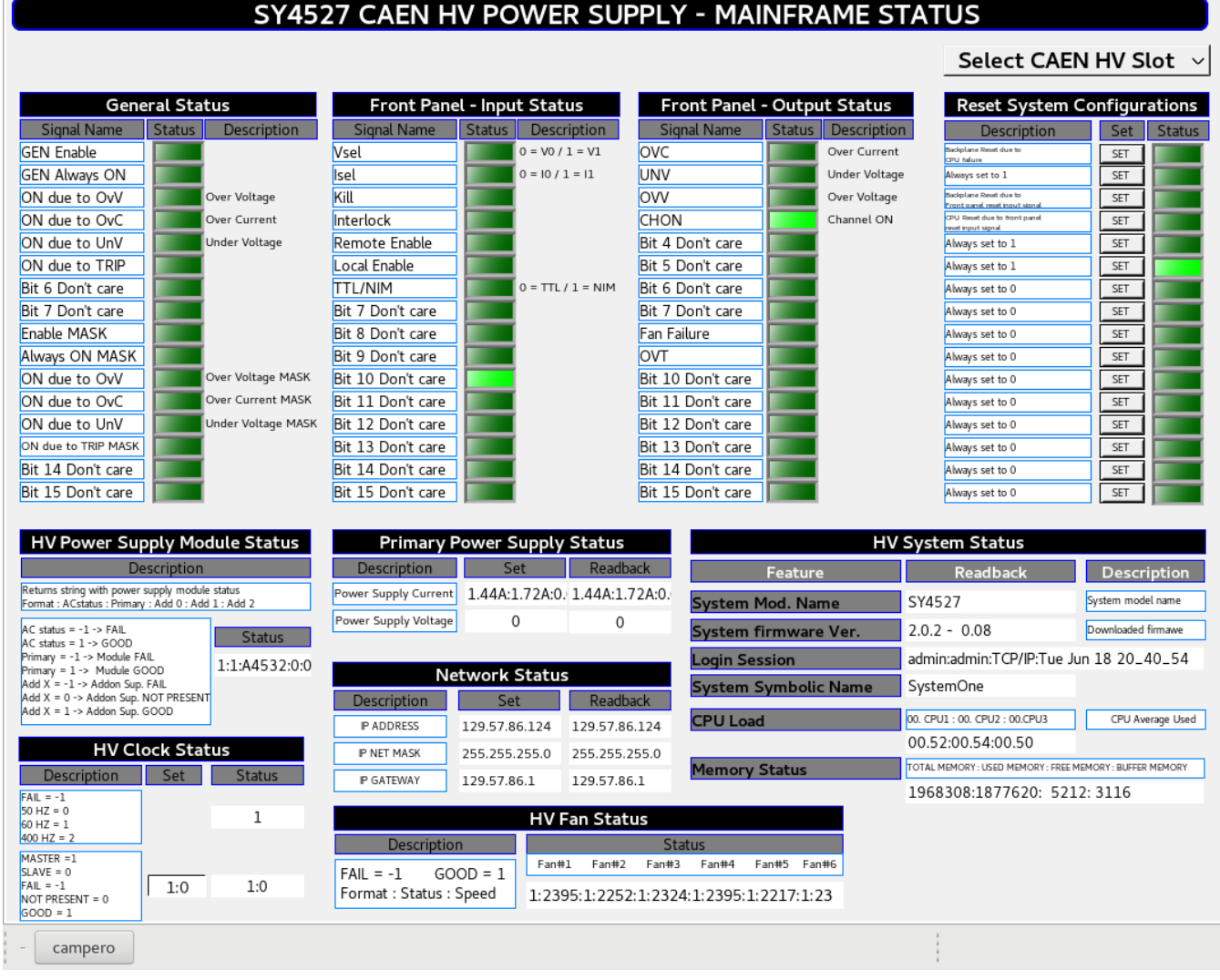

SY4527 CAEN System Mainframe Status CSS-BOY screen

5. Developing of EPICS database to control and monitor HV CAEN SY4527 power supply in progress.

## 6. Generated diagram to show HV-EPICS test station setup.

6.1. Diagram shows main hardware and software components needed for HV-EPICS test station.

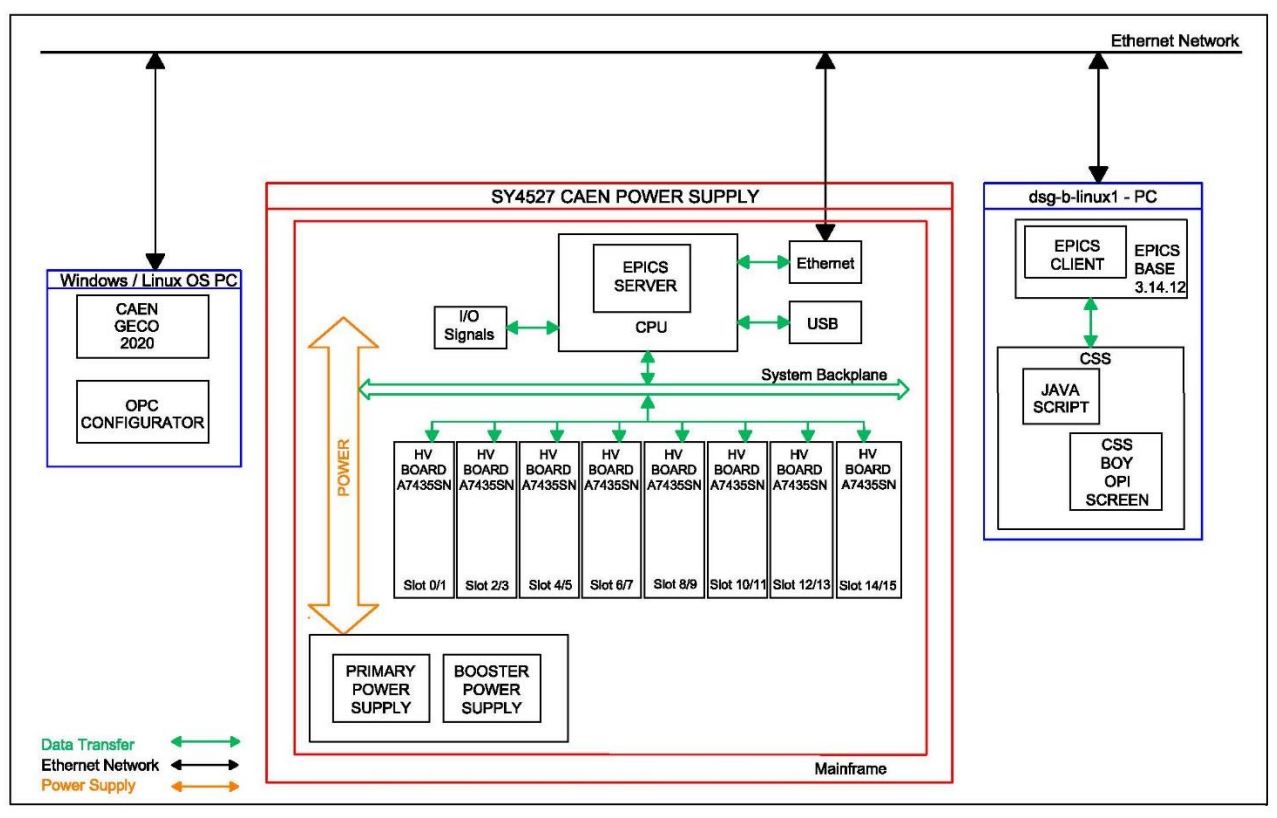

HV-EPICS test station setup diagram